# Section **01**

## **iPhone 6s Plusの 新機能**

 $\circ$   $\stackrel{\circ}{\frown}$ **OS**・**Hardware** ∩

**iPhone 6s Plusは2015年9月25日にauとソフトバンク、ドコモから 発売された、Apple製の新型スマートフォンです。Appleの最新 OS「iOS 9」を搭載しています。** 

### **3D Touch**

**iPhone 6s Plusの画面は、加えた圧力を感知 する「3D Touch」機能が搭載されており、従 来のタップやドラッグなどの操作に加え、画面を 「押す」操作が追加されました。画面を押すと、 メールやWebページを開かずに内容を確認した り、ホーム画面からすばやく自宅までの経路を表 示するなど、さまざまな操作をスピーディーに行う ことができます(P.20 ~ 21参照)。**

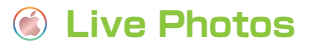

**iPhone 6s Plusのカメラでは、写真を撮影した 前後の動きと音まで記録する「Live Photos」 を利用できます。Live Photosで撮影した写真は ロック画面の壁紙に使用できます(P.174参照)。**

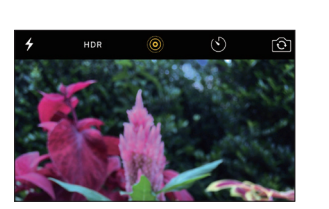

iPhone 6 (9

#### **MEMO iPhone 6s Plusならではの特徴**

iPhone 6s Plusは、同時発売のiPhone 6sよりも大きい、5.5インチの画 面サイズが特徴です。そのため、ホーム画面や、<設定>、<Safari >、<メー ル>、<メッセージ>などのアプリで、横向き表示のものが用意されています。 また、iPhone 6s Plusのカメラには「光学式手ぶれ補正」機能が備わってい て、より鮮明な写真やビデオを撮ることができます。

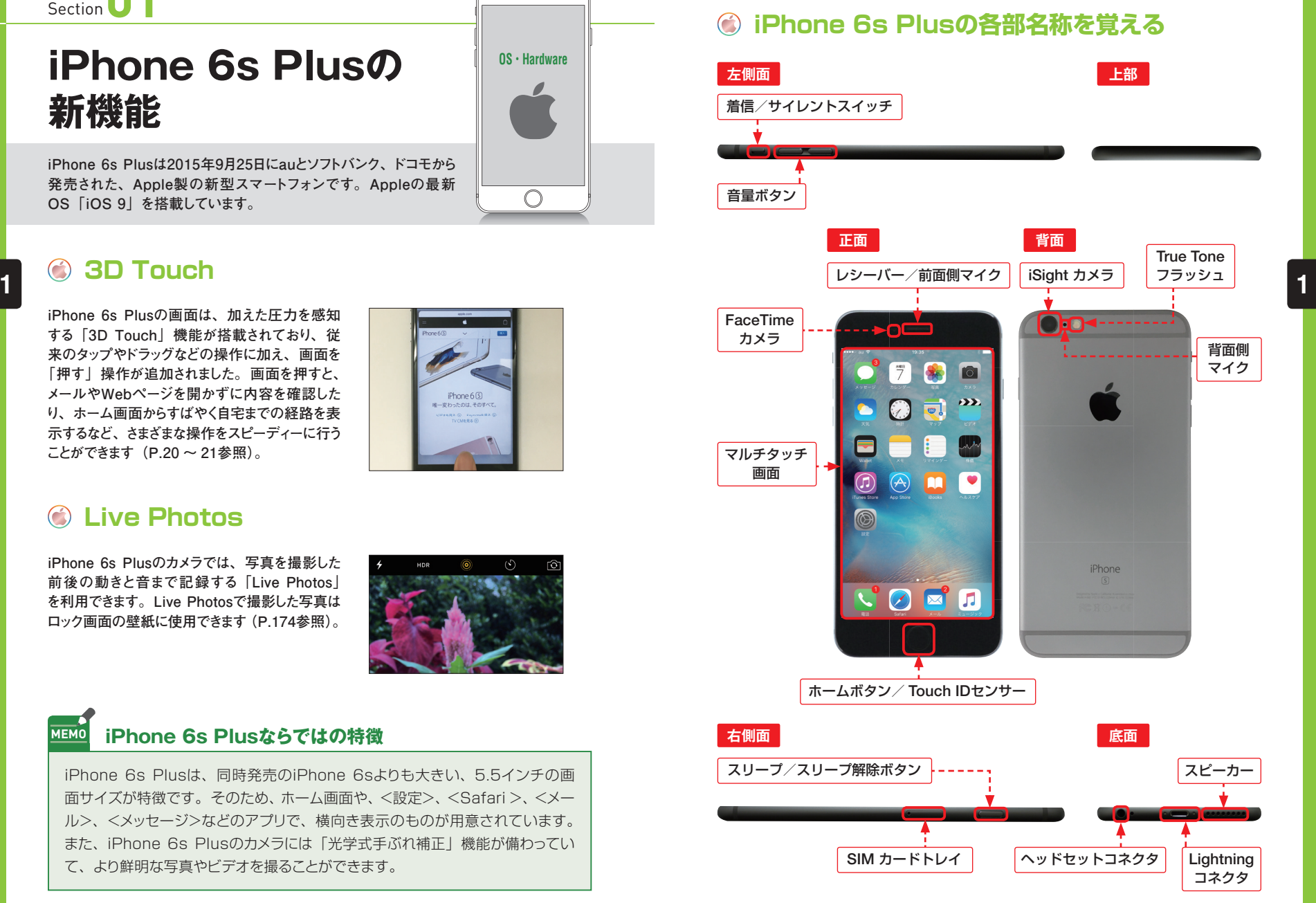

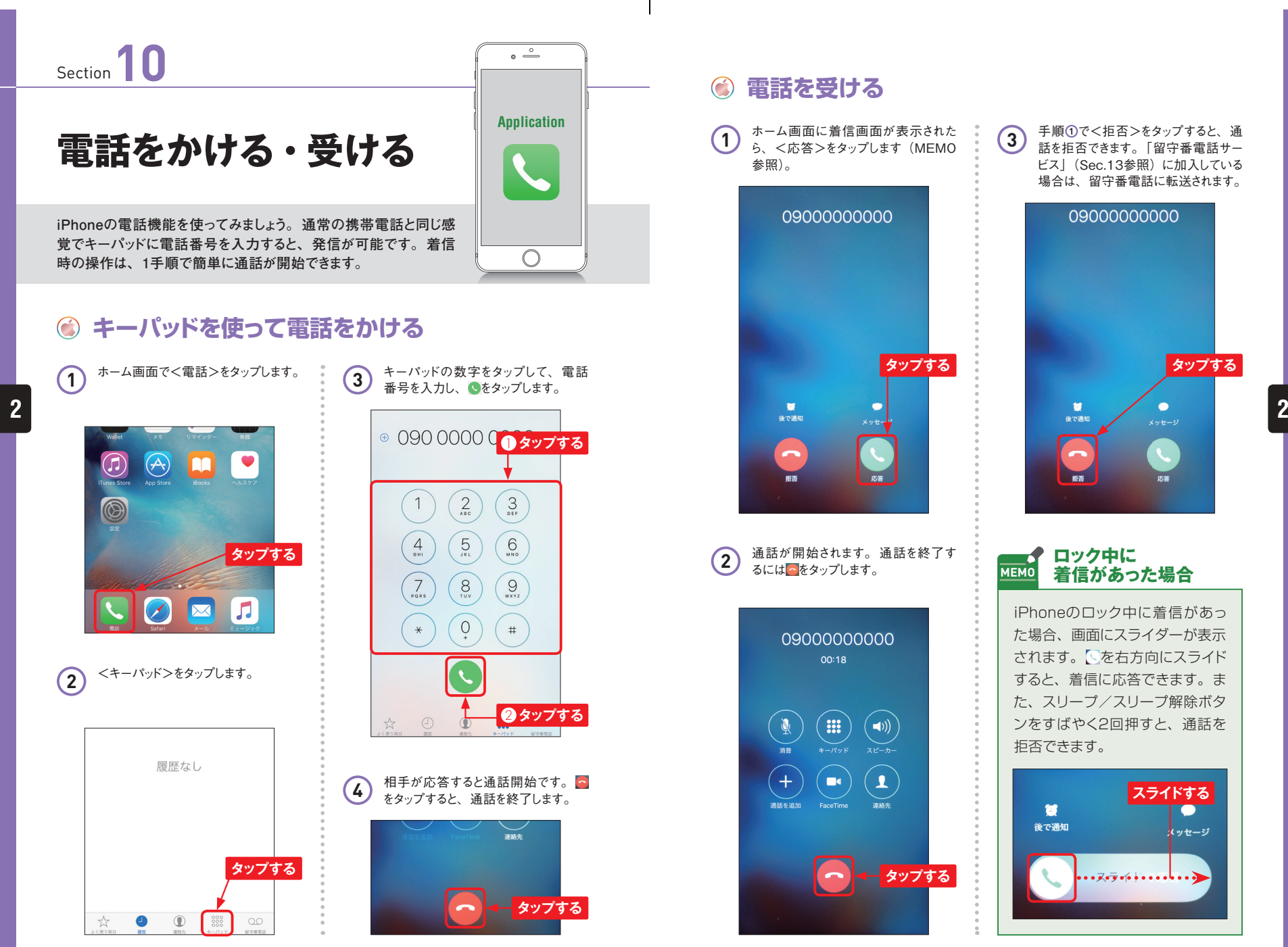

**40 41**

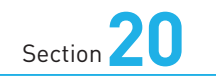

## **iPhoneとSNSを 連携する**

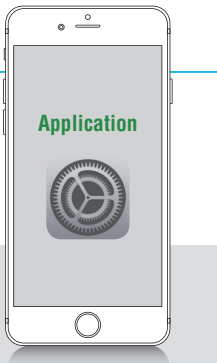

**iPhoneでは、さまざまなSNS(ソーシャルネットワーキングサービス) と連携することができます。ここでは、iPhoneに連携機能が搭載 されているサービスを紹介します。**

#### **iPhoneのSNS連携機能**

**iPhoneでは、SNS(ソーシャルネットワーキングサービス)との連携機能が標準で搭載 されています。FacebookやTwitterといったSNSのほか、動画共有サイトのVimeoや、 写真投稿サイトのFlickrとの連携が可能です。FacebookやTwitterなどのアカウントを 使って、<設定>アプリからiPhoneとかんたんに連携できます。iPhoneをこれらのSNS と連携すると、FacebookやTwitterの友達を連絡先に統合することや、写真やURLリン ク、自分の位置などをSNSを通じて共有することが可能になります。**

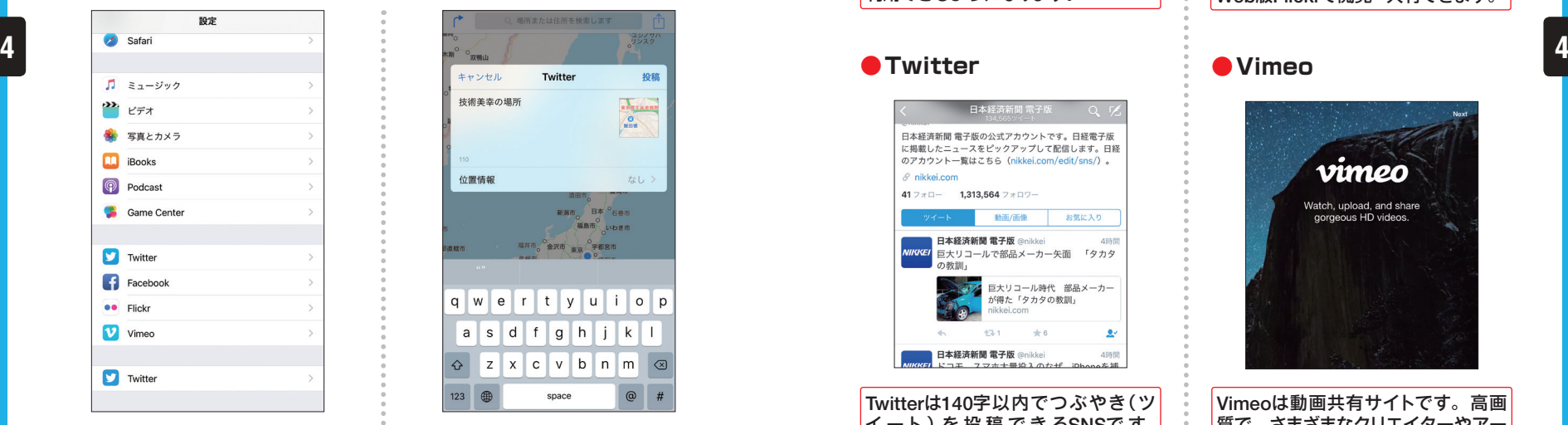

iPhoneで は、FacebookやTwitterと いったSNSのほか、動画共有サイトの Vimeoや、写真投稿サイトのFlickrと の連携が可能です。

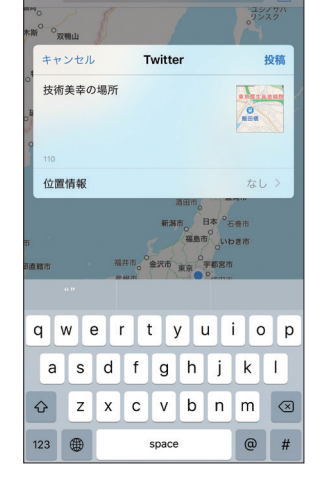

iPhoneとTwitterを連携すれば、<マッ プ>アプリと連携して、自分の位置を Twitterに 直接投稿 することもでき ます。

#### **iPhoneと標準で連携できるSNS**  $\left(\begin{matrix} 1 \\ 2 \end{matrix}\right)$

**●Facebook ●Flickr**

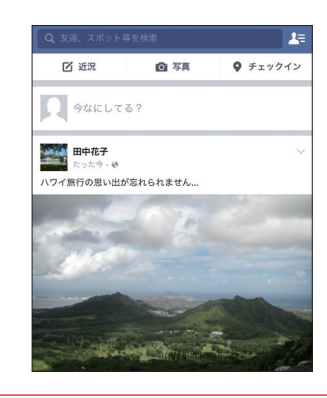

Facebookは全世界の利用者数が13 億人を超えるSNSです。iPhoneと連 携すれば、チャット、写真の投稿や「い いね!」機能、チェックイン機能などが 利用できるようになります。

日本経済新聞 電子

日本経済新聞 電子版の公式アカウントです。日経電子版 に掲載したニュースをピックアップして配信します。日経 のアカウント一覧はこちら (nikkej.com/edit/sns/).

動画/画像

巨大リコール時代 部品メーカー

が得た「タカタの教訓」

日本経済新聞 電子版 @pikkei

日本経済新聞 電子版

お気に入り

Twitterは140字以内でつぶやき(ツ イート) を投稿できるSNSです。 iPhoneと連携すると、画像をかんた んにツイートしたり、Safariで共有リ ンクをチェックしたりできます

(Sec.38参照)。

 $\mathscr S$  nikkei.com

41フォロー 1.313.564 フォロワー

 $\equiv$  flickr Q Sign In Sign Up

> The home for all your photos.

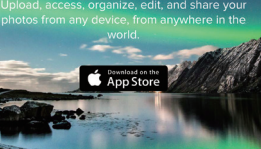

Flickrは写真共有サイトです。連携に はアメリカのYahoo!アカウントが必 要です。日本語版のアプリはありませ ん が、iPhoneから投稿した写真は Web版Flickrで閲覧・共有できます。

●Twitter **●Vimeo** 

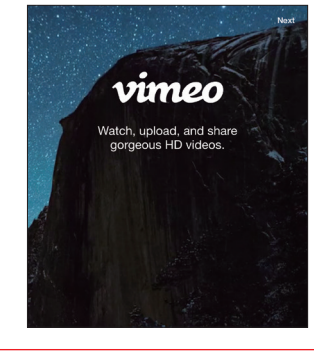

Vimeoは動画共有サイトです。高画 質で、さまざまなクリエイターやアー ティストの作品が多く投稿されていま す。アカウントがなくても視聴は可能 ですが、動画 のアップロードには Vimeoアカウントが必要になります。

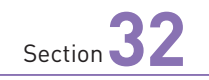

## **Webサイトを閲覧する**

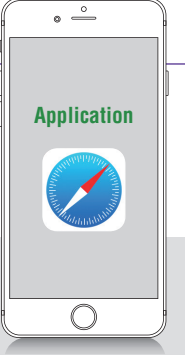

 $\mathfrak{C}$ 

**iPhoneには「Safari」というWebブラウザが標準アプリとしてイン ストールされており、パソコンなどと同様にWebブラウジングが楽し めます。**

### **SafariでWebサイトを閲覧する**

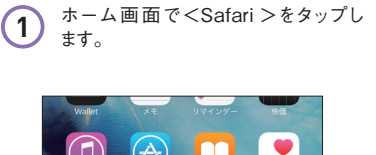

<Apple >をタップします。

 $\bigodot$  $\bigcirc$  $\circledcirc$ **タップする**  $\sqrt{2}$  $\boxed{\mathcal{O}}$ **M** 2 Webページを開いていないときは

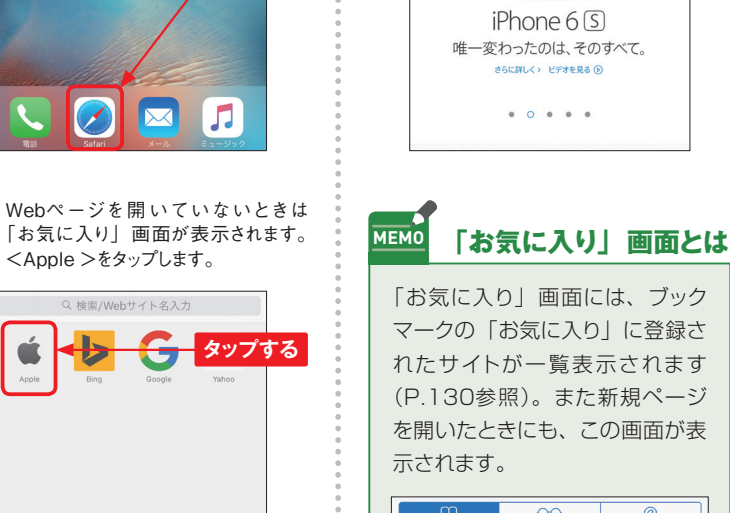

**3** Webページが表示されました。

 $\triangle$  Apple Inc.

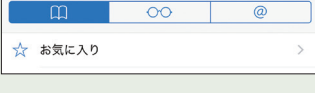

#### **ツールバーを表示する**  $\bigodot$

**1** Webページを開くと、画面下部にツー ルバーが表示されます。

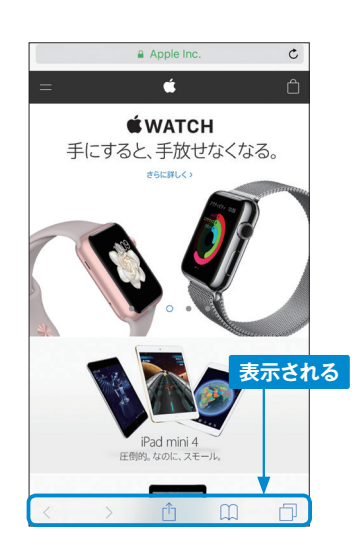

**2** Webページを閲覧中、上方向にスワ イプしていると、ツールバーが消える場 合があります。

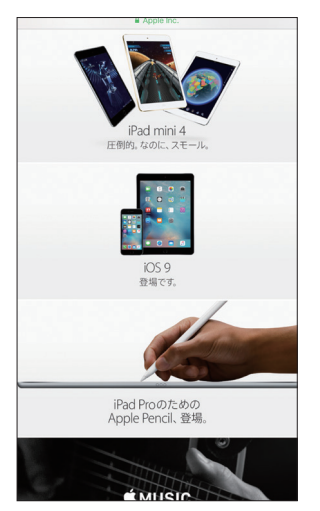

**3** 画面を下方向へスワイプすると、ツー ルバーが表示されます。ステータスバー や画面最下部をタップしても、ツール バーを表示できます。

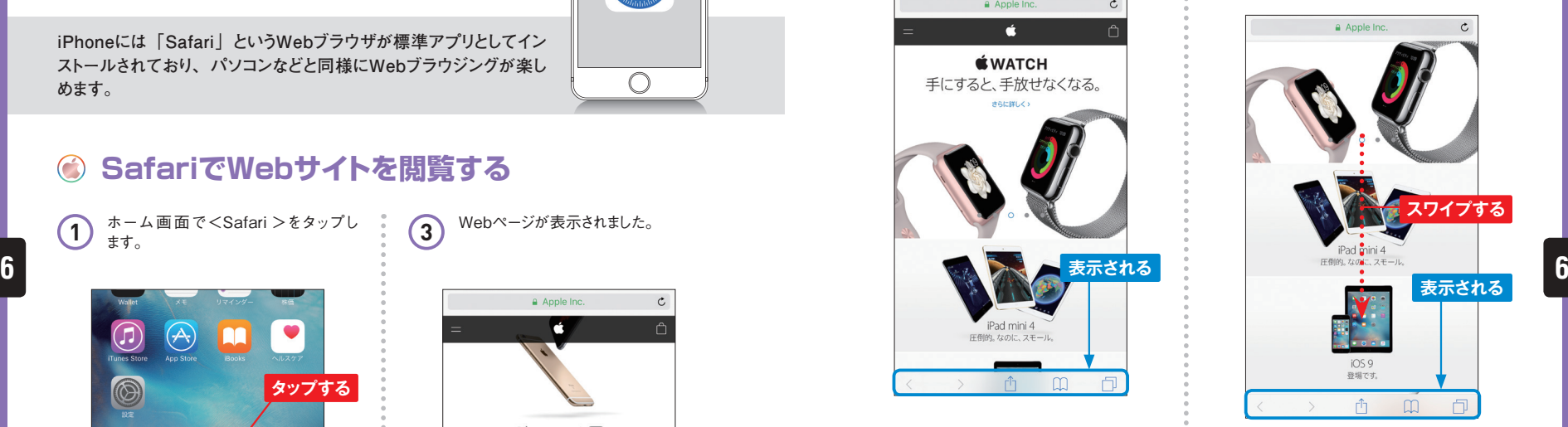

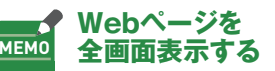

Webページを閲覧中にiPhoneを 横に傾けると、Webページが全 画面表示になり、縦画面では下部 に表示されていたツールバーが上 部に表示されます。

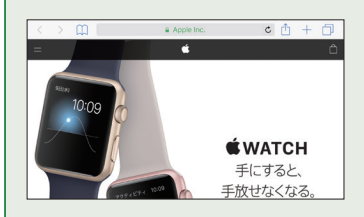

**120 121**